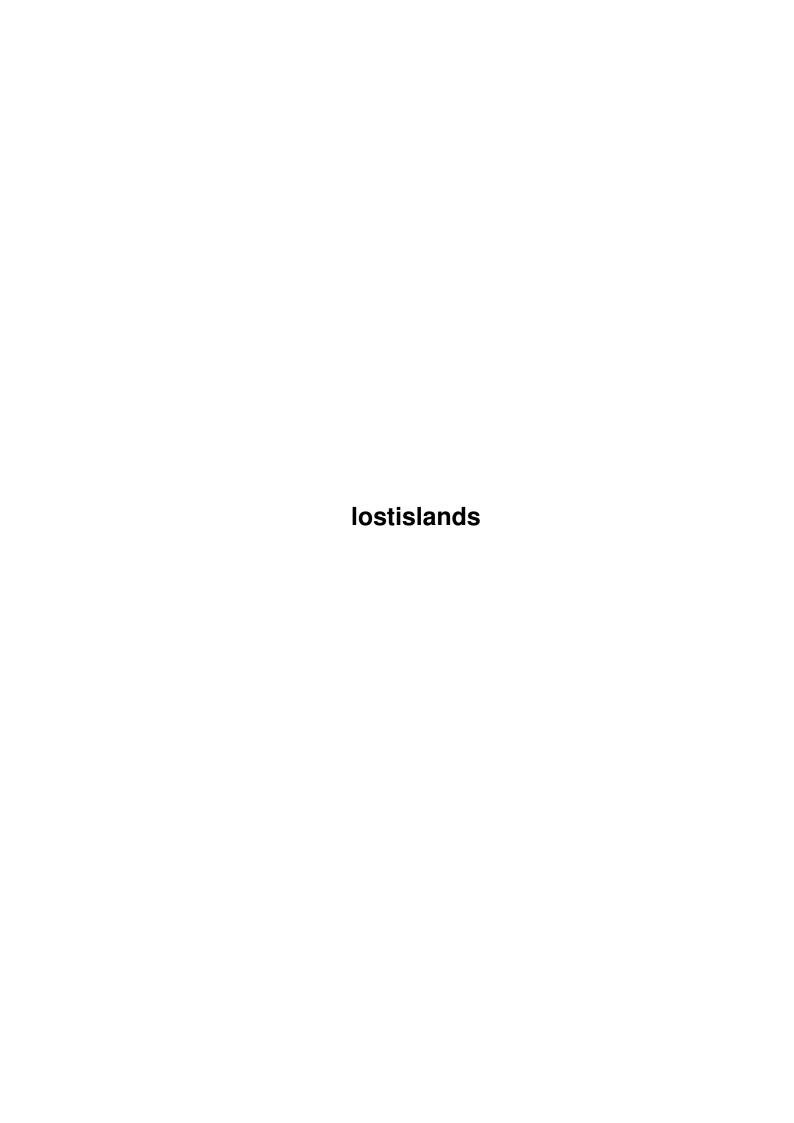

lostislands

| COLLABORATORS |             |               |           |  |  |  |
|---------------|-------------|---------------|-----------|--|--|--|
|               |             |               |           |  |  |  |
|               | TITLE :     |               |           |  |  |  |
|               | lostislands |               |           |  |  |  |
| ACTION        | NAME        | DATE          | SIGNATURE |  |  |  |
| WRITTEN BY    |             | July 10, 2022 |           |  |  |  |

|               | REVISION HISTORY |  |  |  |  |  |  |  |
|---------------|------------------|--|--|--|--|--|--|--|
| E DESCRIPTION | NAME             |  |  |  |  |  |  |  |
|               |                  |  |  |  |  |  |  |  |
|               |                  |  |  |  |  |  |  |  |
|               | E DESCRIPTION    |  |  |  |  |  |  |  |

lostislands

# **Contents**

| 1 | lostislands |                             |   |
|---|-------------|-----------------------------|---|
|   | 1.1         | Lðst Islands                | 1 |
|   | 1.2         | Introduction                | 1 |
|   | 1.3         | System Requirements         | 1 |
|   | 1.4         | Controls                    | 2 |
|   | 1.5         | Installing The Lðst Islands | 2 |
|   | 1.6         | Game Credits                | 2 |
|   | 17          | Contact ENGINE NINE DESIGN  | 3 |

lostislands 1/3

## **Chapter 1**

## **lostislands**

### 1.1 Löst Islands

Contents

How To Play

System Requirements

Controls

Installing the game

Credits

Contact Engine Nine Design

#### 1.2 Introduction

Introduction

A person known to you as Mr Psycho has trapped you on several islands which all contain time bombs. You are given a set amount of time at the beginning of each island to `escape' from the masses of mazes which are can be found there.

To escape you must find the exit which is a purple block on the ground that changes colour when you step on it. Once you have found this hidden block, press the fire button to proceed to the next level.

Also included on the islands are switches and/or teleporters.

Switches activate bridges or change to maze slightly, usually

allowing you to complete island. Teleporters are also very useful, as they transport you from one part of the island to the other. To

activate a switch or teleporter, press the fire button whilst standing on them.

## 1.3 System Requirements

System Requirements

To play the Löst Islands you will require at the following system:

An Amiga with an ECS/AGA chipset.

Two megabytes of memory. Fast RAM is not needed, however it is recommended. Lots of graphics memory is required.

lostislands 2/3

Workbench 2.0 or higher.

It may also be necessary to disable any system enhancing programs such as screen savers, commodities etc., as it may slow down or even crash the game.

#### 1.4 Controls

#### Controls

To play the Lost Islands, you will require a control pad or joystick, plugged into the Joy port at the back or side of your Amiga. Use the directional controls to move the ENGiNE NiNE man up, down, left or right and the fire button to activate switches, teleporters and to finish the level whilst standing over the exit

Pressing `p' during play will freeze the game, until you press `p' or fire again. Pressing the Escape key will restart the game.

On the option screen use up and down to move to start game, difficulty, audio, starting island or go away. Pressing fire will change their values.

START GAME: This option will, as it says, start the game at the selected level.

DIFFICULTY: Allows you to select between `Ezy Peezy' and `Rock Hard Man'. The harder level will reduce your time, allow you to have more points and increase the level size.

AUDIO: Turns the in game music on or off. Good if you have an ear ache or are low on memory.

STARTING ISLAND: This option allows you to enter a password from previously played levels, and to start the game at that level.

GO AWAY: Will end the lost islands and go back to Workbench or DOS.

## 1.5 Installing The Löst Islands

The Löst Islands

To install the game, make a directory in your games drawer called `TheLostIslands' and drag the icon called `DragToHD' from disk one into it. Double click the tie icon and follow any requesters.

#### 1.6 Game Credits

Game Credits

All design, programming and graphics work by Matthew Briggs.

Intro song sampled, sequenced and engineered by Matthew Briggs, from the song `Mr Psycho' by SPACE, taken from the album `Spiders' (P)/(C) 1996 GUT Records. Written by SCOTT/SPACE

Track 1: `Too Far', by fby musician 1992

Track 2: `Heaven(idea2.extnd)', by `tony' 1992

Track 3: `Highlander' - vocals removed. Artist unknown.

Playtesting by Gareth & Michael Briggs.

Heavy criticism from Rob Livesey and Andrew Fitzgerald.

lostislands 3/3

## 1.7 Contact ENGINE NINE DESIGN

My Address:

Engine Nine Design

50 Thicket Drive

Maltby

Rotherham

South Yorkshire

S66 7LB

E-Mail: engine9@ukonline.co.uk
WWW: http://www.engine9.cjb.net